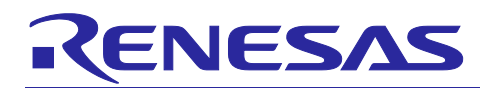

# **RL78/F13, F14, F15**

# SENT (Single Edge Nibble Transmission) Communication

#### **Introduction**

This application note describes setup procedures and example implementations of Single Edge Nibble Transmission (hereinafter, "SENT") Communication for the RL78/F13, F14, F15 (hereinafter, "RL78/F1x"). The explanations are for both SENT transmission and SENT reception.

Under certain use conditions, the operations of the microcontroller might be different from examples that this document provides. Customers are required to sufficiently evaluate the use of the SENT in their environment. Customers are also required to refer to the user's manual corresponding to their products for detailed functions of the SENT, clock generator, and interrupts.

#### **Target Devices**

RL78/F13, F14, F15 products

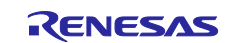

#### **Contents**

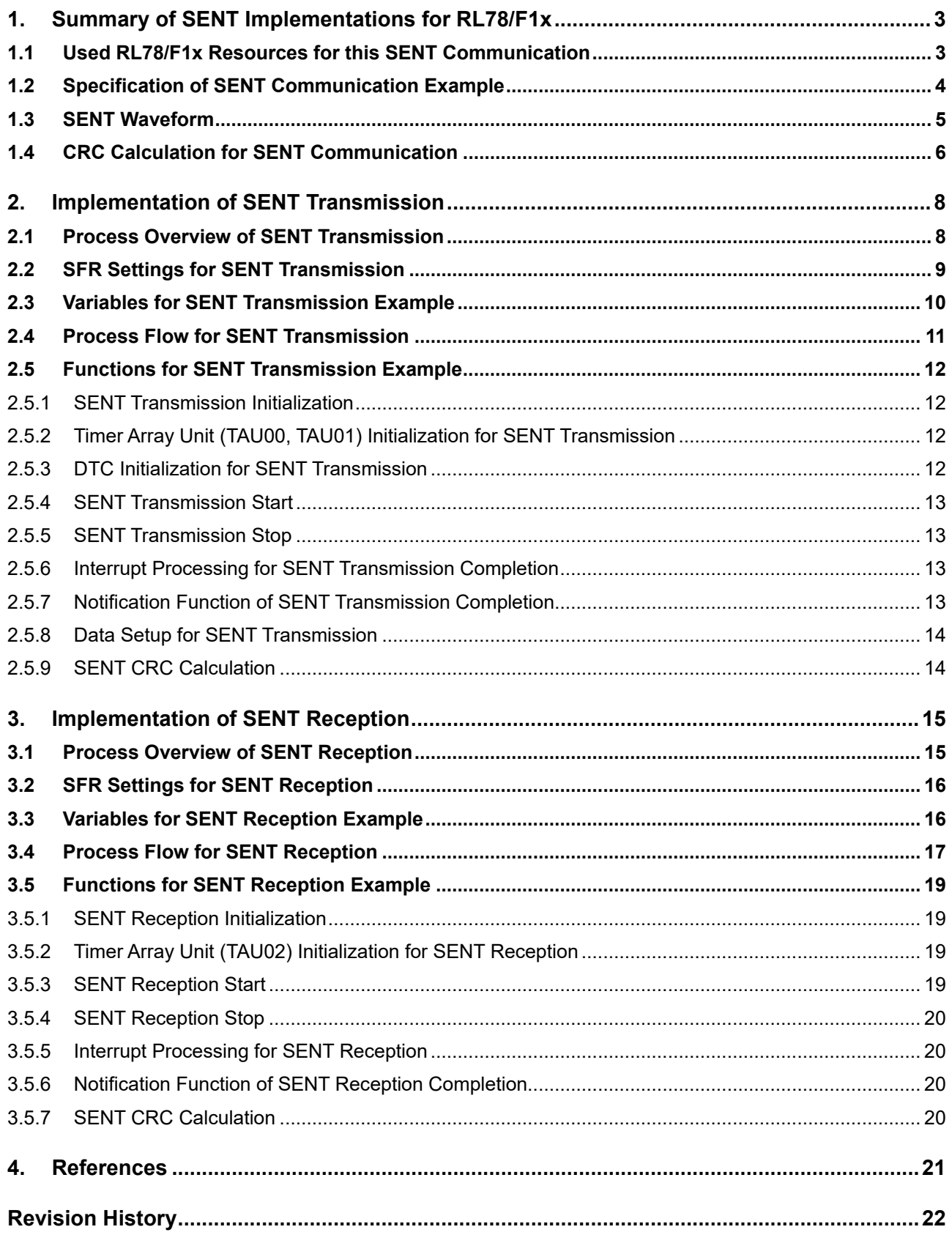

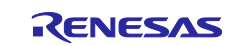

#### <span id="page-2-0"></span>**1. Summary of SENT Implementations for RL78/F1x**

This section summarizes specifications about the SENT example implementations for RL78/F1x.

#### <span id="page-2-1"></span>**1.1 Used RL78/F1x Resources for this SENT Communication**

[Table 1-1](#page-2-2) summarizes RL78/F1x hardware functions and the settings for SENT transmission. Timer array unit (TAU00 and 01) is used to generate PWM waveforms, and Data Transfer Controller (DTC) transfers pulse signal length values according to each transmission data. The waveform signal is output to P30 / TO01 port.

<span id="page-2-2"></span>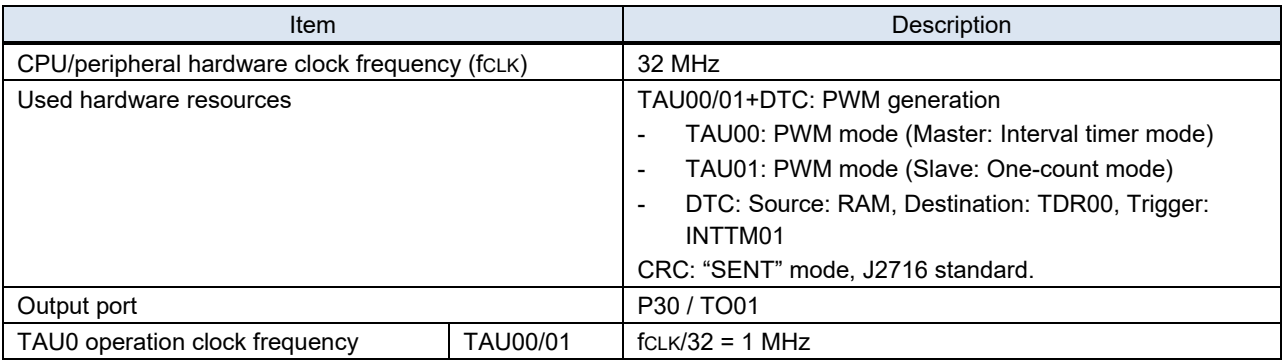

#### Table 1-1Used RL78/F1x Resources for SENT Transmission

[Table 1-2](#page-2-3) summarizes RL78/F1x hardware functions and the settings for SENT reception. Timer array unit (TAU02) is used to measure wave pulse signal length input from P16 / TI02 port.

<span id="page-2-3"></span>

| Item                                           |       | <b>Description</b>                                    |
|------------------------------------------------|-------|-------------------------------------------------------|
| CPU/peripheral hardware clock frequency (fcLK) |       | 32 MHz                                                |
| Used hardware resources                        |       | TAU02: Input pulse interval measurement               |
|                                                |       | TAU02: Input pulse capture mode, falling edge to next |
|                                                |       | falling edge.                                         |
|                                                |       | CRC: "SENT" mode, J2716 standard.                     |
| Input port                                     |       | P <sub>16</sub> / T <sub>102</sub>                    |
| TAU0 count clock frequency                     | TAU02 | $fCLK = 32 MHz$                                       |

Table 1-2Used RL78/F1x Resources for SENT Reception

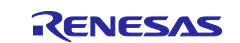

#### <span id="page-3-0"></span>**1.2 Specification of SENT Communication Example**

[Table 1-3](#page-3-1) shows specifications about this SENT communication example. This example uses fixed 6 data nibbles with automatic nibble calibration. A SENT message is 32 bit (8 nibbles) and consists of the following components: Sync period, Status nibble, 6 data nibbles, CRC nibble, and Pause pulse. This example also supports CRC errors detection.

<span id="page-3-1"></span>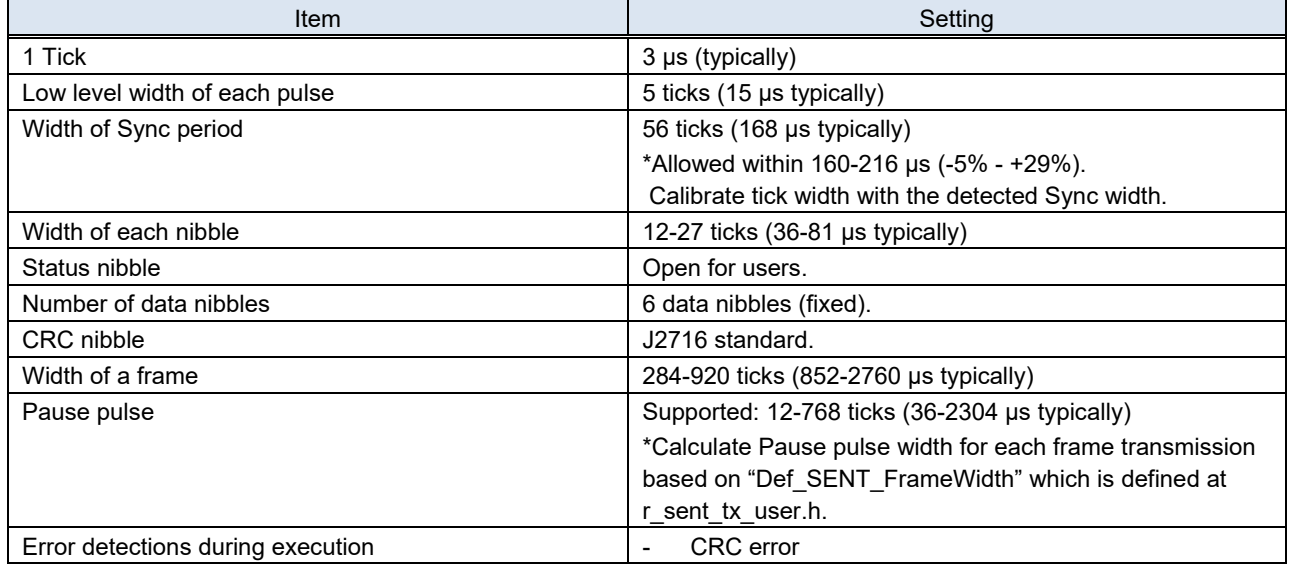

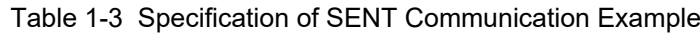

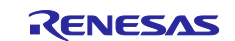

#### <span id="page-4-0"></span>**1.3 SENT Waveform**

Typical SENT waveform is shown in [Figure 1-1,](#page-4-1) and the real waveform generated by this SENT transmission example is in [Figure 1-2.](#page-4-2) The Pause pulse adjusts the constant frame width for each transmission units.

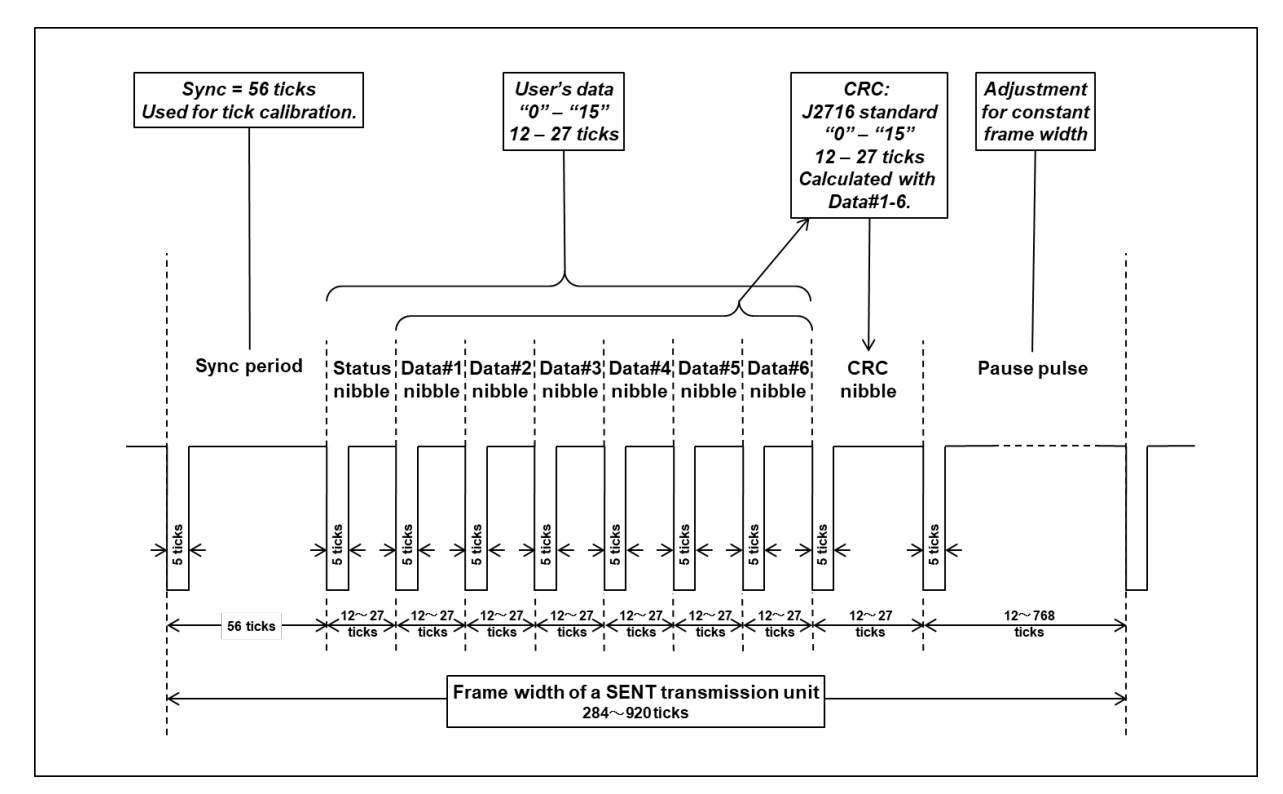

Figure 1-1 SENT Waveform

<span id="page-4-1"></span>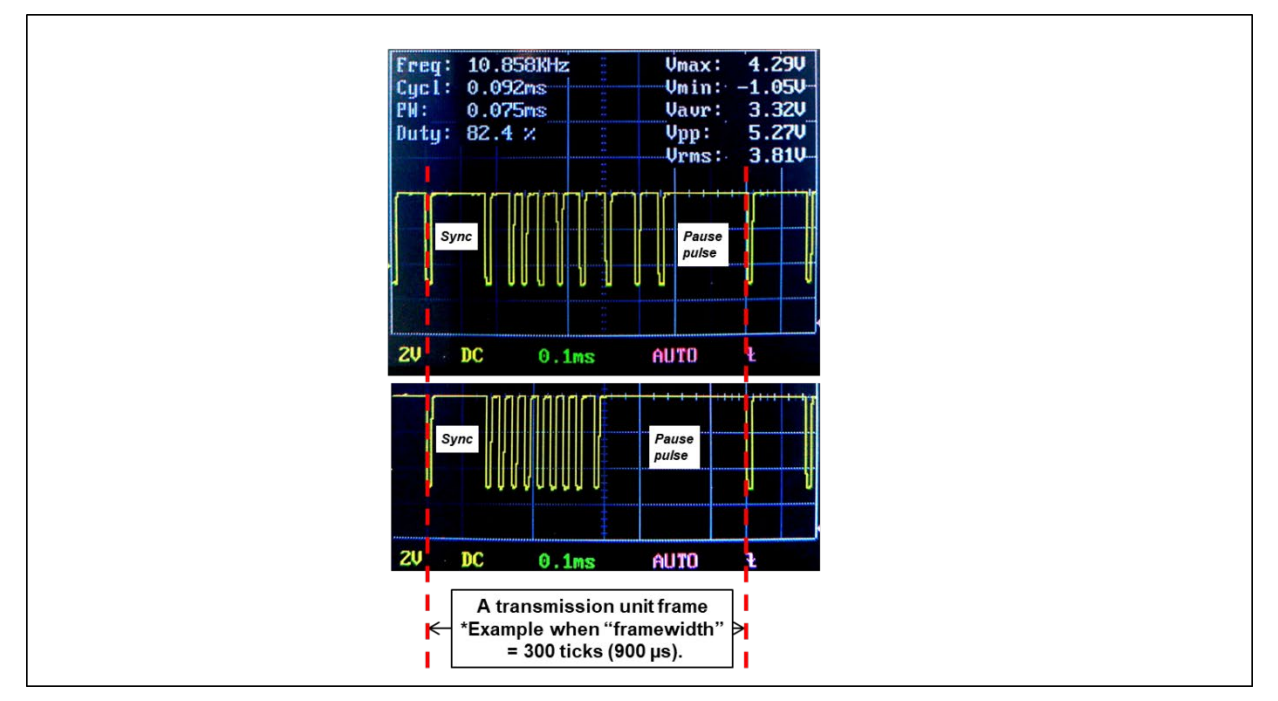

<span id="page-4-2"></span>Figure 1-2 Real SENT Waveforms Generated by this Example

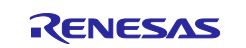

#### <span id="page-5-0"></span>**1.4 CRC Calculation for SENT Communication**

RL78/F1x hardware supports CRC operation function for SENT communication. This example uses the RL78/F1x CRC operation function for SENT CRC calculation.

[Figure 1-3](#page-5-1) is example source list of CRC calculation for SENT communication. The calculation procedure is according to the J2716 standard. The CRC is calculated as 4 bit data and the inputs are the values of Data[#1 to #6] nibbles, as shown in [Figure 1-1.](#page-4-1)

```
static const uint8_t __near SENT_CRC4_tbl[16] = \{// 0 1 2 3 4 5 6 7 8 9 10 11 12 13 14 15
// -- -- -- -- -- -- -- -- -- -- -- -- -- -- -- --
   0,13, 7,10,14, 3, 9, 4, 1,12, 6,11,15, 2, 8, 5
};
// S/W: Basic model
uint8_t sent_crc4(uint8_t* pdata, uint16_t ndata)
{
   uint8_t crc;
   uint16_t i;
  \text{crc} = 5; \qquad \qquad \text{/l} \text{Seed}.for(i=0; i<ndata; i++){
  \text{crc} = \text{*}\text{pdata++} \land \text{SENT\_CRC4\_tb}[\text{crc}]; // Data[#1 to #6]
   }
  //crc = 0 \land crc4sent_tbl[crc]; // Post-process.
  //return crc; // // Return the CRC result.
  return SENT_CRC4_tbl[crc];
}
```
<span id="page-5-1"></span>Figure 1-3 Basic Procedure for CRC Calculation (J2716 standard)

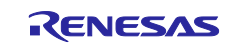

[Figure 1-4](#page-6-0) shows a listing using RL78/F1x CRC operation function. Set the RL78/F1x general-purpose CRC calculator to SENT calculation mode, enter Data[#1 to #6] values into the CRC calculator and get the result.

[Figure 1-5](#page-6-1) shows another more optimized listing, which is using loop-unrolling.

```
// H/W#0: Normal.
uint8 t sent crc4(uint8 t* pdata, uint16 t ndata)
{
   uint16_t i;
  CRCMD = 0x01; // CRC mode: For SENT (X4+X3+X2+1)CRCD = 5; \qquad // Seed.
  for(i=0; i<ndata; i++){
    CRCIN = *pdata++; \frac{1}{2} Data[#1 to #6]
   }
  CRCIN = 0x0000; // Post-process.
  NOP(); \sqrt{ } // Wait for 1 clock.
  return CRCD; \sqrt{ } Return the CRC result.
}
```
Figure 1-4 CRC Calculation Procedure using RL78/F1x CRC Operation Function

```
// H/W#1: Optimized: loop-unrolling.
uint8_t sent_crc4_data6(uint8_t* pdata)
{
  CRCMD = 0x01; // CRC mode: For SENT (X4+X3+X2+1)CRCD = 5; \qquad // Seed.
  CRCIN = *pdata++; // Data#1
  CRCIN = *pdata++; // Data#2
  CRCIN = *pdata++; // Data#3
  CRCIN = *pdata++; // Data#4
 CRCIN = *pdata++; // Data#5
 CRCIN = *pdata++; // Data#6
 CRCIN = 0x0000; \frac{1}{2} Post-process.
 NOP(): \sqrt{ } // Wait for 1 clock.
 return CRCD: // Return the CRC result.
}
```
<span id="page-6-1"></span>Figure 1-5 CRC Calculation Procedure using RL78/F1x CRC Operation Function (Optimized)

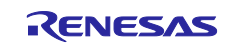

#### <span id="page-7-0"></span>**2. Implementation of SENT Transmission**

This section explains about implementation of SENT transmission for RL78/F1x.

#### <span id="page-7-1"></span>**2.1 Process Overview of SENT Transmission**

[Figure 2-1](#page-7-2) shows the process overview of the SENT transmission example.

Timer array unit TAU00 and TAU01 generate PWM waveforms and output the waveform signal to P30 / TO01 port. The low level period is fixed as 5 ticks, which is generated by TAU01. The high level period is flexible, and the width of the combined pulse waveform represents the data value. So, the flexible pulse wave, i.e. TAU00 setting is adjusted for each transmission data.

The DTC feature of RL78/F1x products simplifies the software process a lot. Only completion timing for the last pulse (Pause pulse) invokes TAU01 interrupt, and software has to take care only for this interrupt.

User's hook function is also invoked by the completion interrupt. The user describes the hook function process to prepare transmission data for the next transmission.

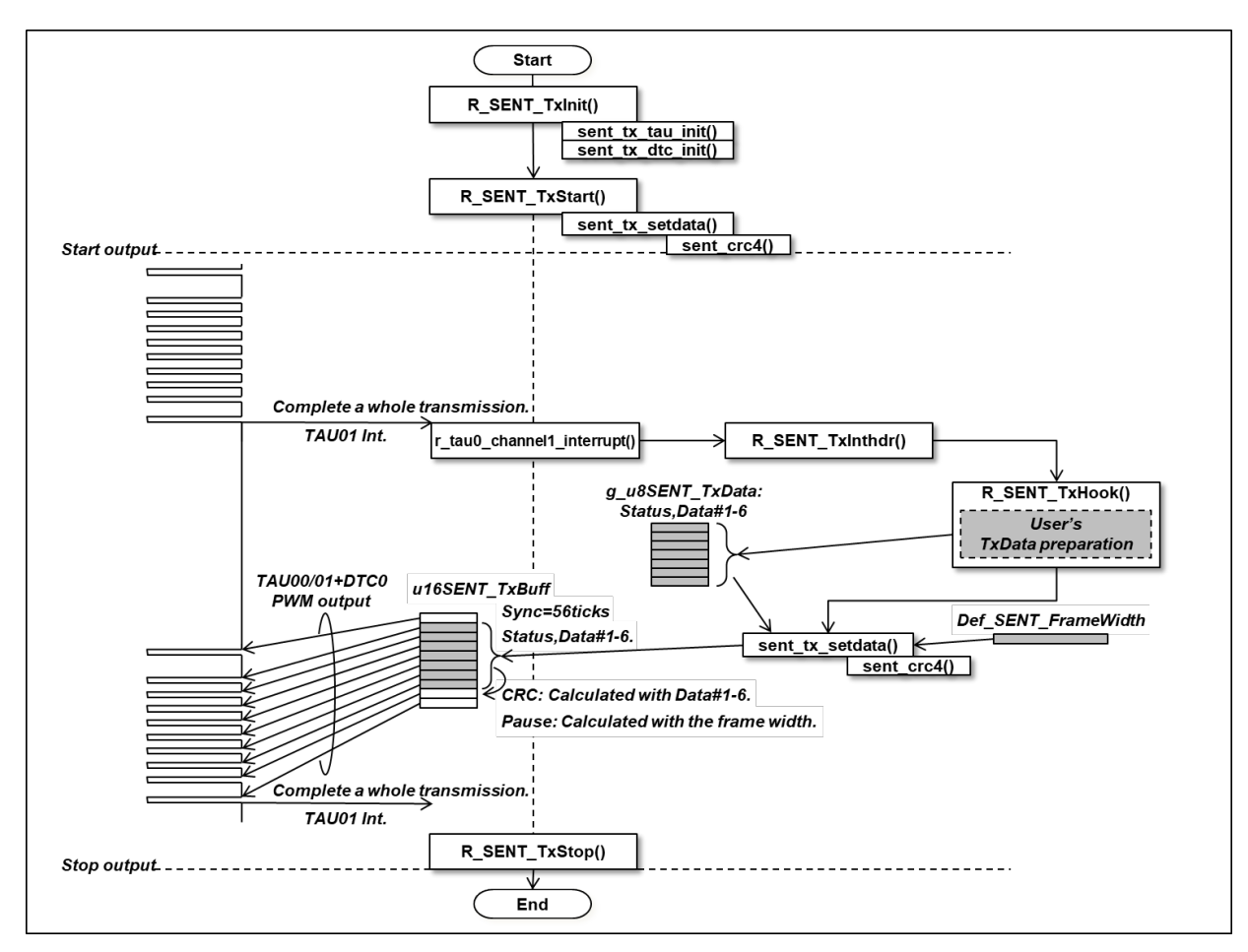

<span id="page-7-2"></span>Figure 2-1 Process Overview of SENT Transmission

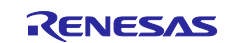

#### <span id="page-8-0"></span>**2.2 SFR Settings for SENT Transmission**

<span id="page-8-1"></span>[Table 2-1](#page-8-1) and [Table 2-2](#page-8-2) show the RL78/F1x products SFR settings for SENT transmission example.

Table 2-1 RL78/F1x SFR Settings for SENT Transmission Example: TAU00/01 Settings

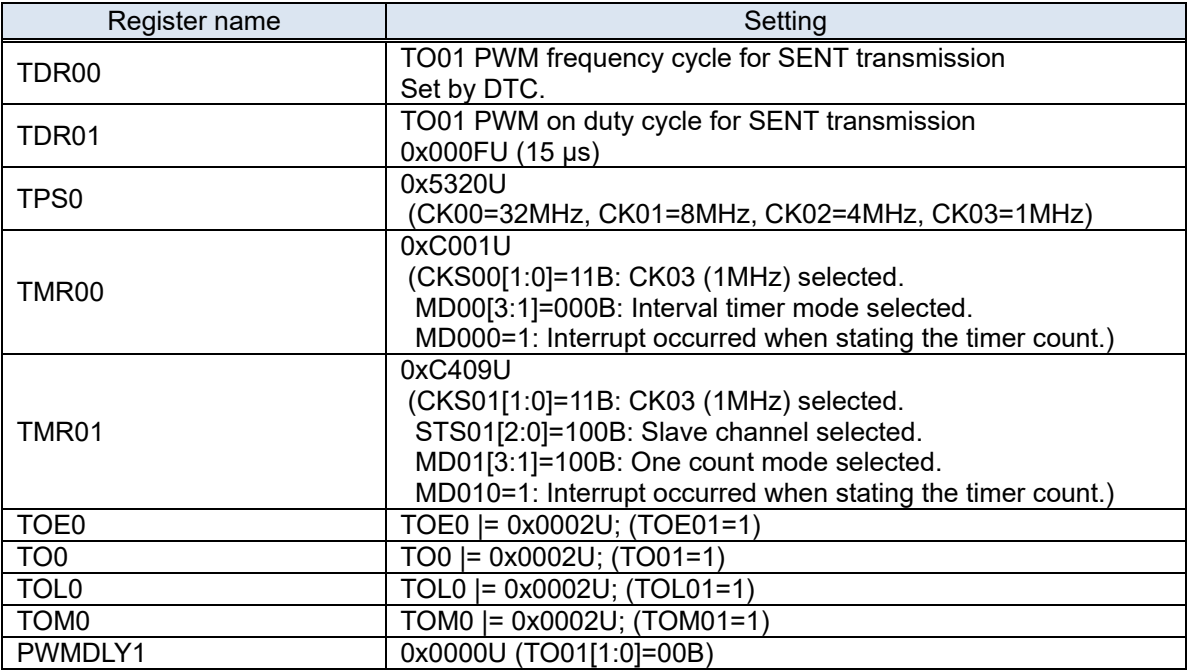

Table 2-2 RL78/F1x SFR Settings for SENT Transmission Example: DTC Settings

<span id="page-8-2"></span>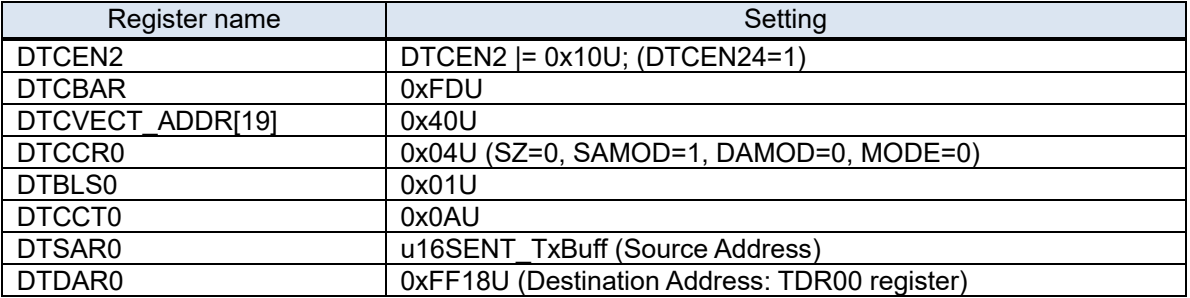

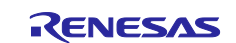

#### <span id="page-9-0"></span>**2.3 Variables for SENT Transmission Example**

This section describes variables for SENT transmission example, as shown in [Table 2-3.](#page-9-1)

g\_u8SENT\_TxData[8] is API variable array, and user sets transmission data to the array in the notification function of SENT transmission completion R\_SENT\_TxHook(). The transmission data array is each nibble value of Status and Data[#1 to #6], and is in the range of "0" to "15". After the user sets the transmission data, the data setup function sent tx setdata() prepares the pulse length table u16SENT TxBuff[10] for DTC transfer based on the transmission data.

Def SENT FrameWidth is a configuration constant to define frame width of a SENT transmission waveform. User should define the constant value within the range of 284 to 920 ([ticks]). Please refer [Table](#page-3-1)  [1-3.](#page-3-1)

<span id="page-9-1"></span>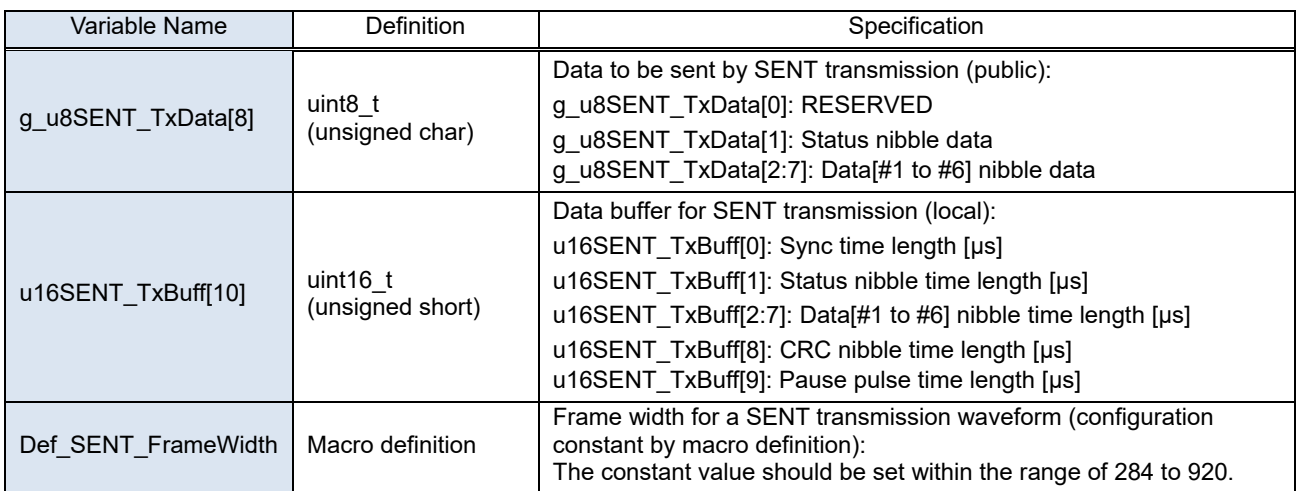

Table 2-3 Variables for SENT Transmission Example

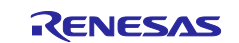

#### <span id="page-10-0"></span>**2.4 Process Flow for SENT Transmission**

[Figure 2-2](#page-10-1) shows process flow (interrupt processing function) for SENT transmission example. Procedure of the interrupt processing is very simple with DTC support (see also section [2.1\)](#page-7-1).

The procedure invokes the hook function for user to notify a transmission completion, and the user sets next transmission data. The pulse length table is prepared based on the transmission data, and DTC will be restarted. The timer restart is not necessary, because TAU00/01 is not stopped by each transmission unit.

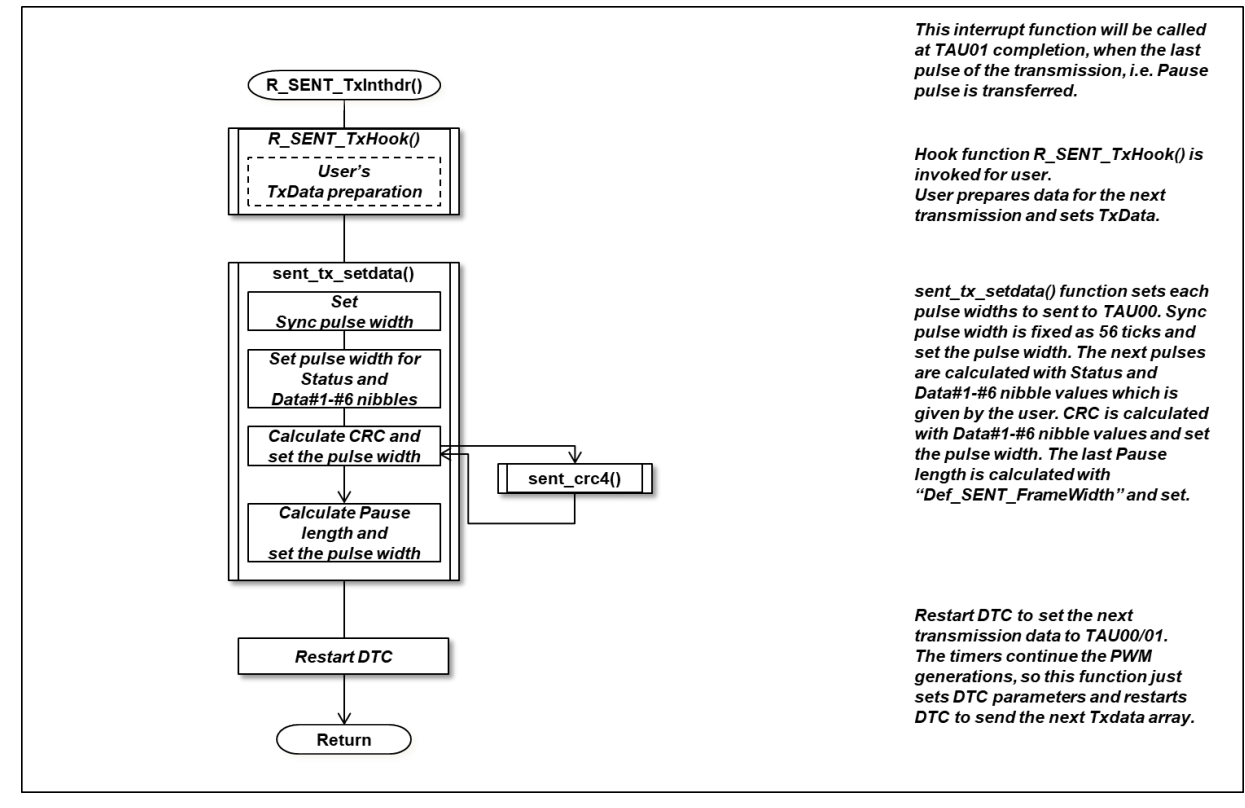

<span id="page-10-1"></span>Figure 2-2 Process Flow for SENT Transmission Example (Interrupt Processing Function: R\_SENT\_TxInthdr())

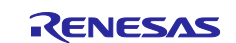

#### <span id="page-11-0"></span>**2.5 Functions for SENT Transmission Example**

<span id="page-11-4"></span>This section describes functions for SENT transmission example, as shown in [Table 2-4.](#page-11-4)

#### Table 2-4 Functions for SENT Transmission Example

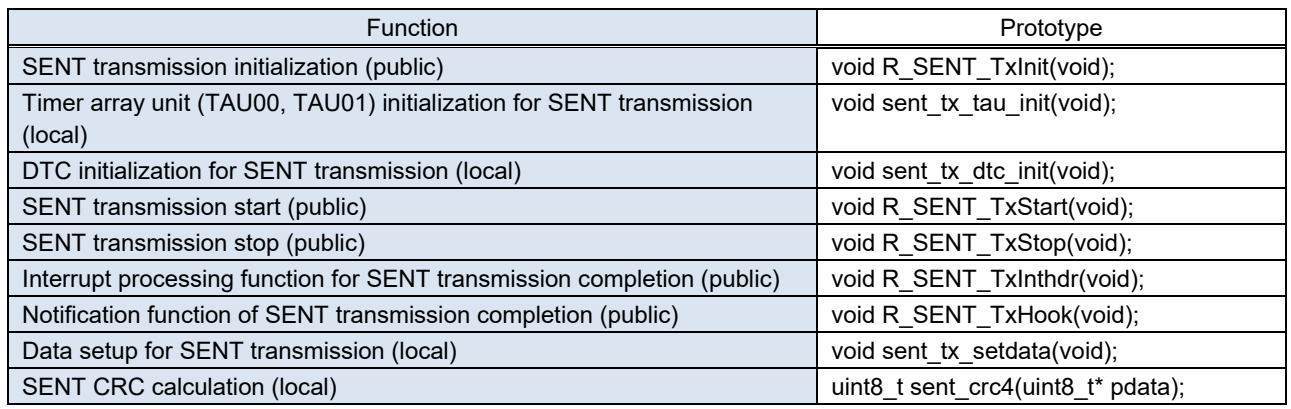

#### <span id="page-11-1"></span>2.5.1 SENT Transmission Initialization

#### Table 2-5 SENT Transmission Initialization

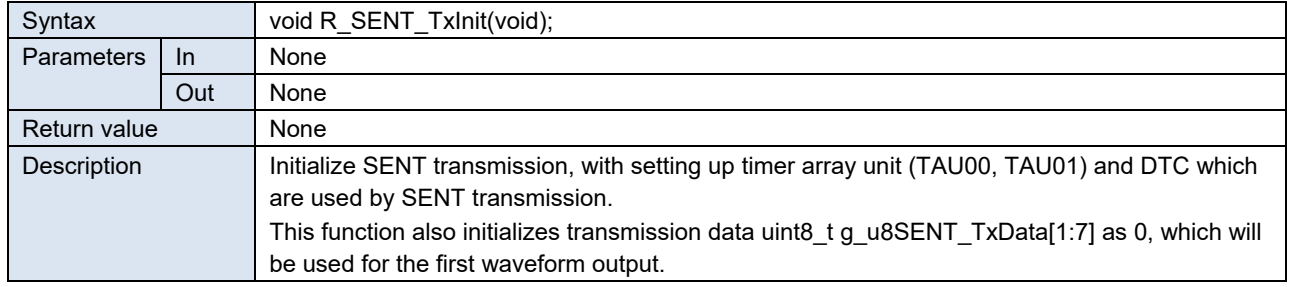

#### <span id="page-11-2"></span>2.5.2 Timer Array Unit (TAU00, TAU01) Initialization for SENT Transmission

Table 2-6 Timer Array Unit (TAU00, TAU01) Initialization for SENT Transmission

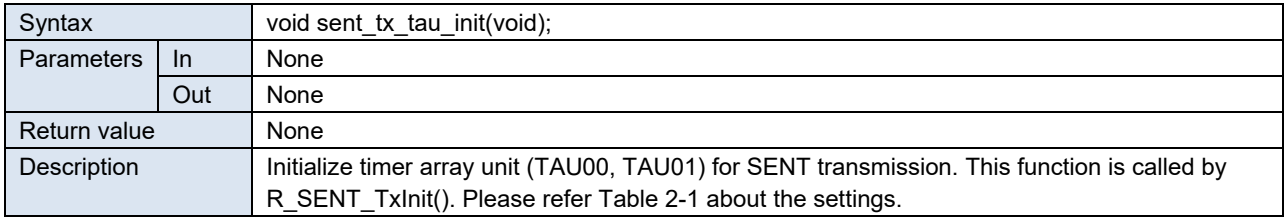

#### <span id="page-11-3"></span>2.5.3 DTC Initialization for SENT Transmission

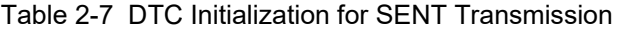

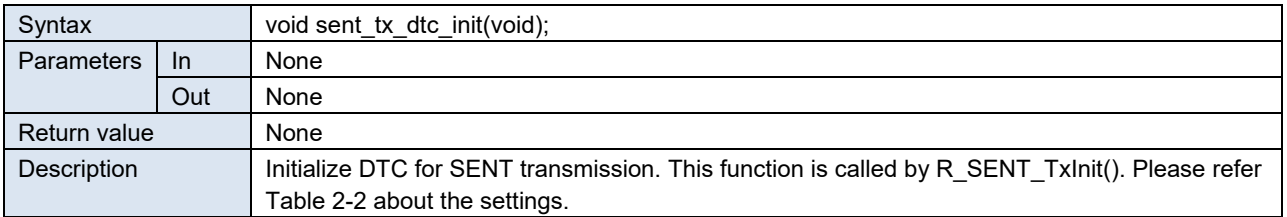

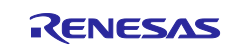

#### <span id="page-12-0"></span>2.5.4 SENT Transmission Start

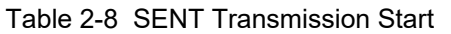

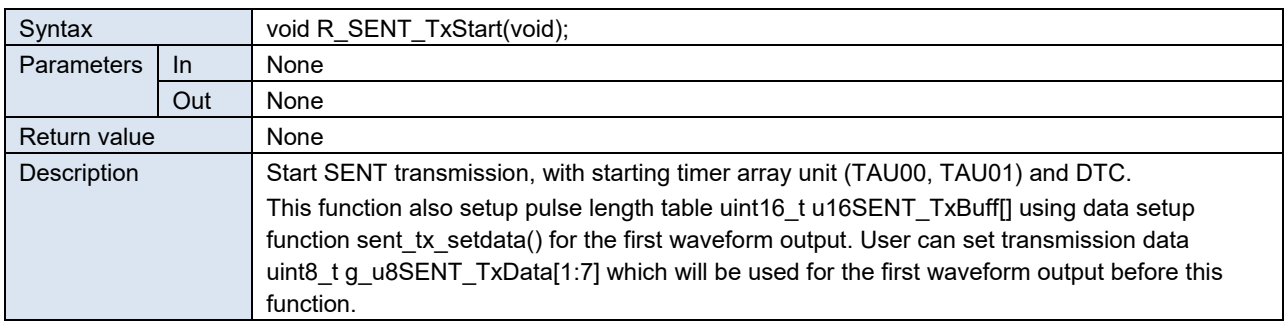

#### <span id="page-12-1"></span>2.5.5 SENT Transmission Stop

#### Table 2-9 SENT Transmission Stop

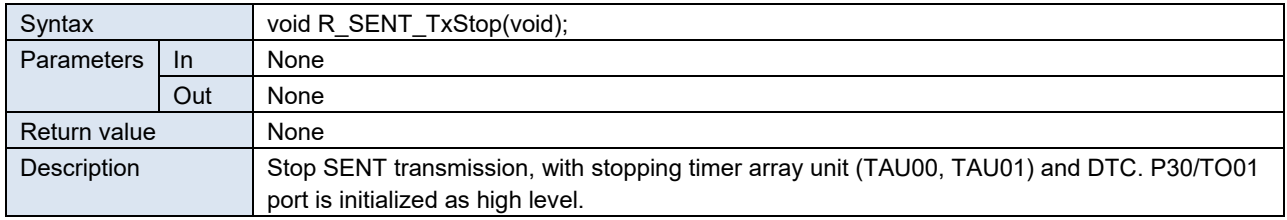

#### <span id="page-12-2"></span>2.5.6 Interrupt Processing for SENT Transmission Completion

#### Table 2-10 Interrupt Processing Function for SENT Transmission Completion

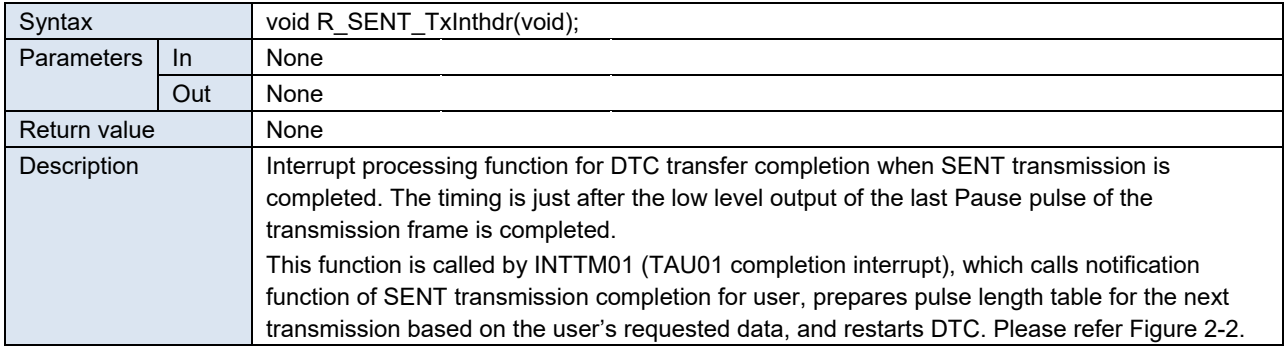

### <span id="page-12-3"></span>2.5.7 Notification Function of SENT Transmission Completion

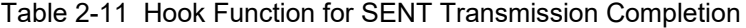

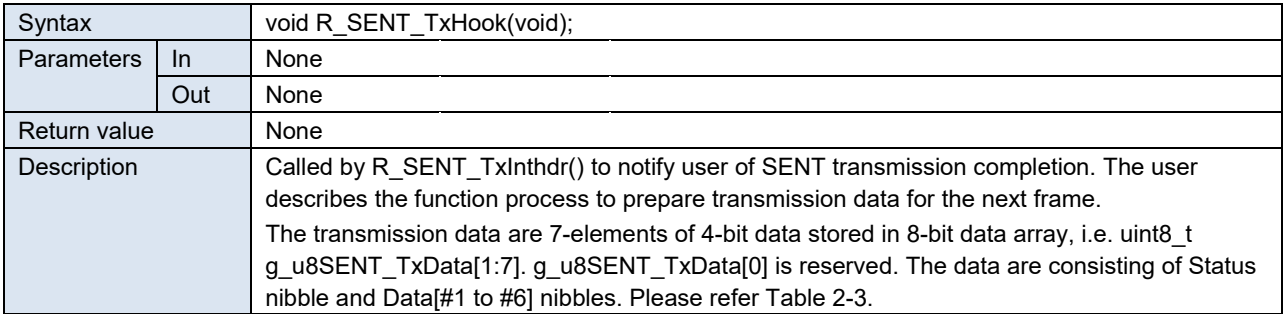

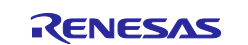

#### <span id="page-13-0"></span>2.5.8 Data Setup for SENT Transmission

Table 2-12 Data Setup for SENT Transmission

| Syntax       |     | void sent tx setdata(void);                                                                                                    |
|--------------|-----|----------------------------------------------------------------------------------------------------|
| Parameters   | In. | None                                                                                                    |
|              | Out | None                                                                                                    |
| Return value |     | None                                                                                                    |
| Description  |     | Setup transmission data for the next frame. This function is called after transmission<br>completion notification function R SENT TxHook() by R SENT TxInthdr(), which prepares<br>pulse length table uint16 t u16SENT TxBuff[] for the next transmission based on the user's<br>requested data uint8 t g u8SENT TxData[]. |

#### <span id="page-13-1"></span>2.5.9 SENT CRC Calculation

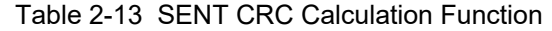

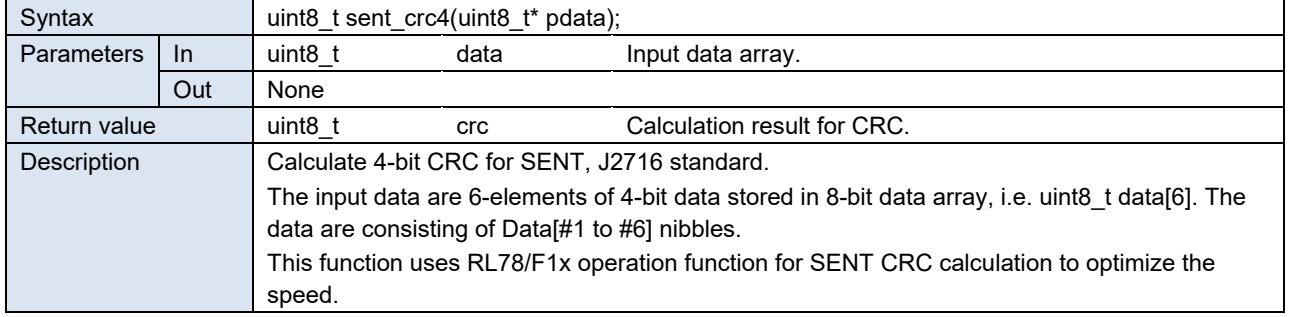

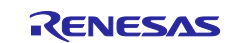

#### <span id="page-14-0"></span>**3. Implementation of SENT Reception**

This section explains about implementation of SENT reception for RL78/F1x.

#### <span id="page-14-1"></span>**3.1 Process Overview of SENT Reception**

[Figure 3-1](#page-14-2) shows the process overview of the SENT reception example.

Timer array unit TAU02 measures wave pulse signal length input from P16 / TI02 port.

INTTM02 (TAU02 completion interrupt) occurs for measurements of each pulse signals (Pause, Sync, Status, Data[#1 to #6] and CRC).

User's hook function is invoked after the last pulse (CRC) of the frame was detected and checked. The user processes the reception data in the hook function.

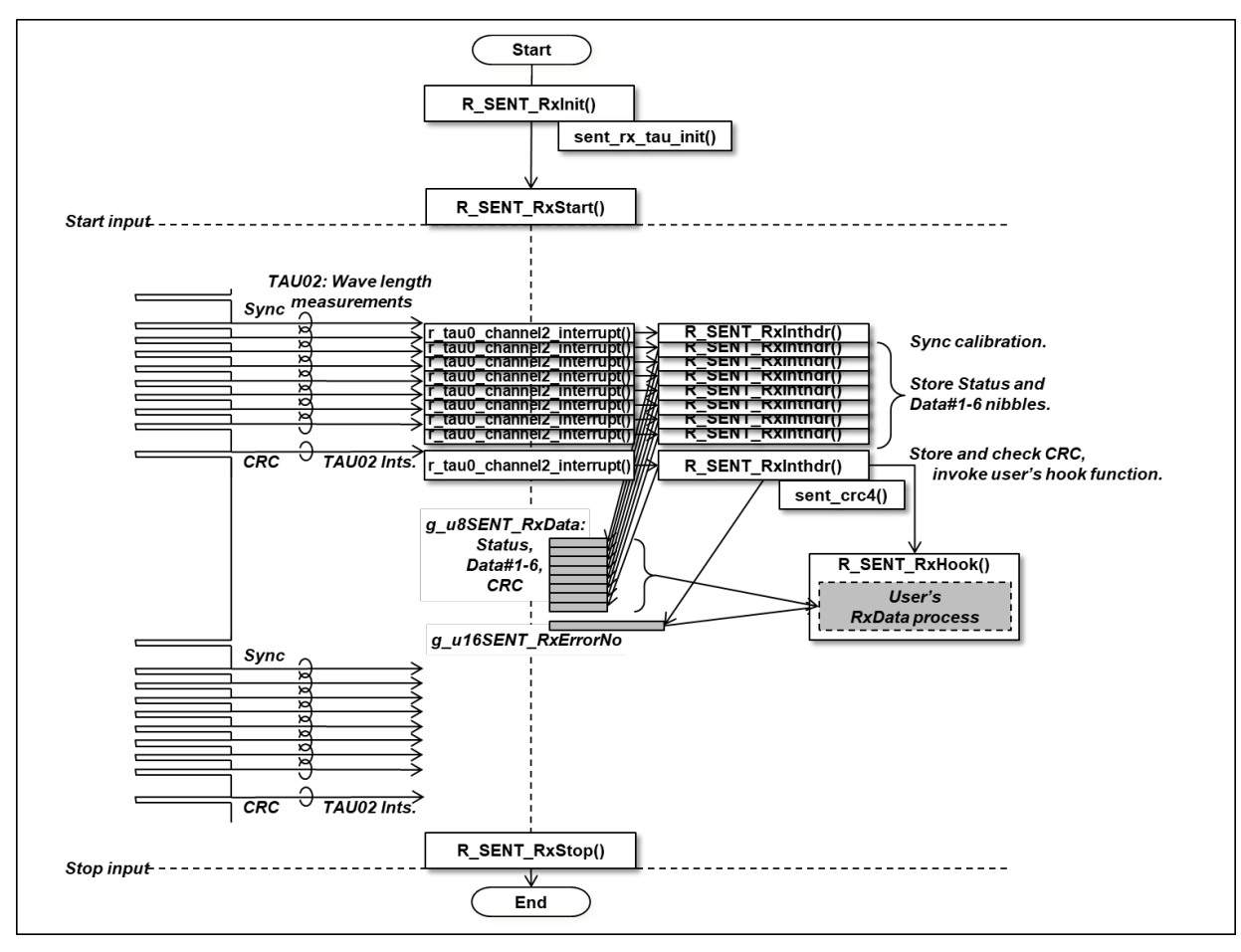

<span id="page-14-2"></span>Figure 3-1 Process Overview of SENT Reception

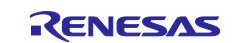

#### <span id="page-15-0"></span>**3.2 SFR Settings for SENT Reception**

<span id="page-15-2"></span>[Table 3-1](#page-15-2) shows the RL78/F1x products SFR settings for SENT reception example.

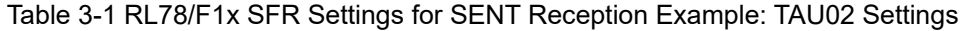

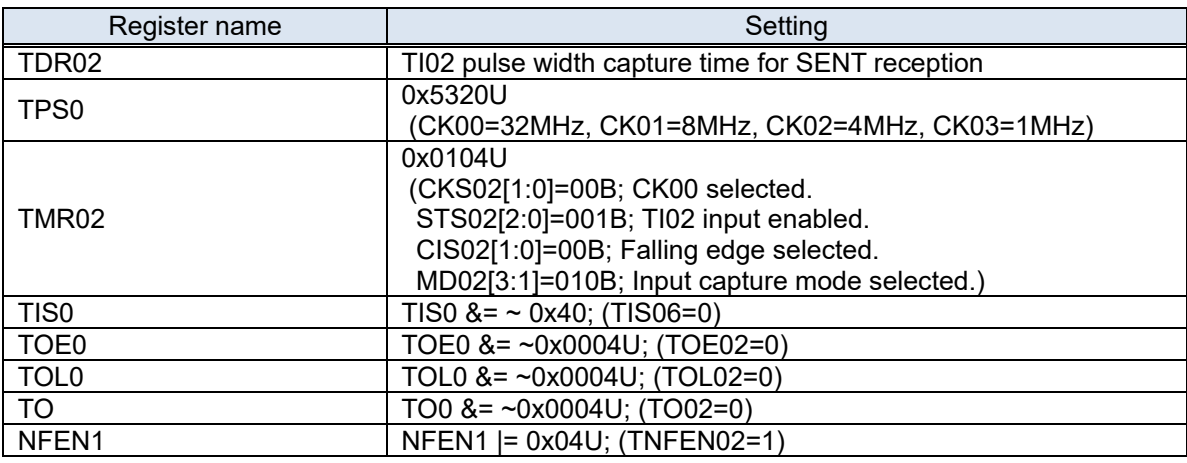

#### <span id="page-15-1"></span>**3.3 Variables for SENT Reception Example**

This section describes variables for SENT reception example, as shown in [Table 3-2.](#page-15-3)

g\_u8SENT\_RxData[10] is API variable array which holds reception data, and user can read the reception data from the array in the notification function of SENT reception completion R\_SENT\_RxHook(). The reception data is each nibble value of Status, Data[#1 to #6] and CRC, and is in the range of "0" to "15".

g\_u16SENT\_RxErrorNo is also API variable to hold error status of SENT reception processes.

<span id="page-15-3"></span>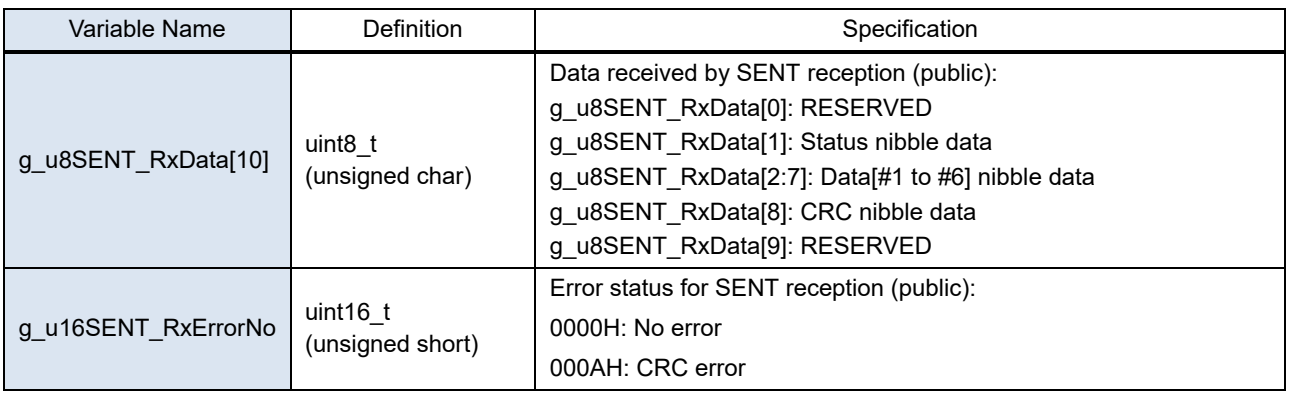

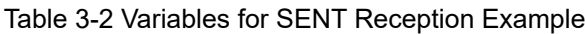

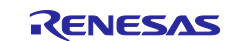

#### <span id="page-16-0"></span>**3.4 Process Flow for SENT Reception**

[Figure 3-2](#page-16-1) shows process flow (interrupt processing function) for SENT reception example. The function recognizes every pulse signal input and detects and stores certain reception data. (See also section [3.1\)](#page-14-1)

The procedure invokes the hook function for SENT reception completion for user to read and process the reception data when CRC nibble is captured and checked for the value.

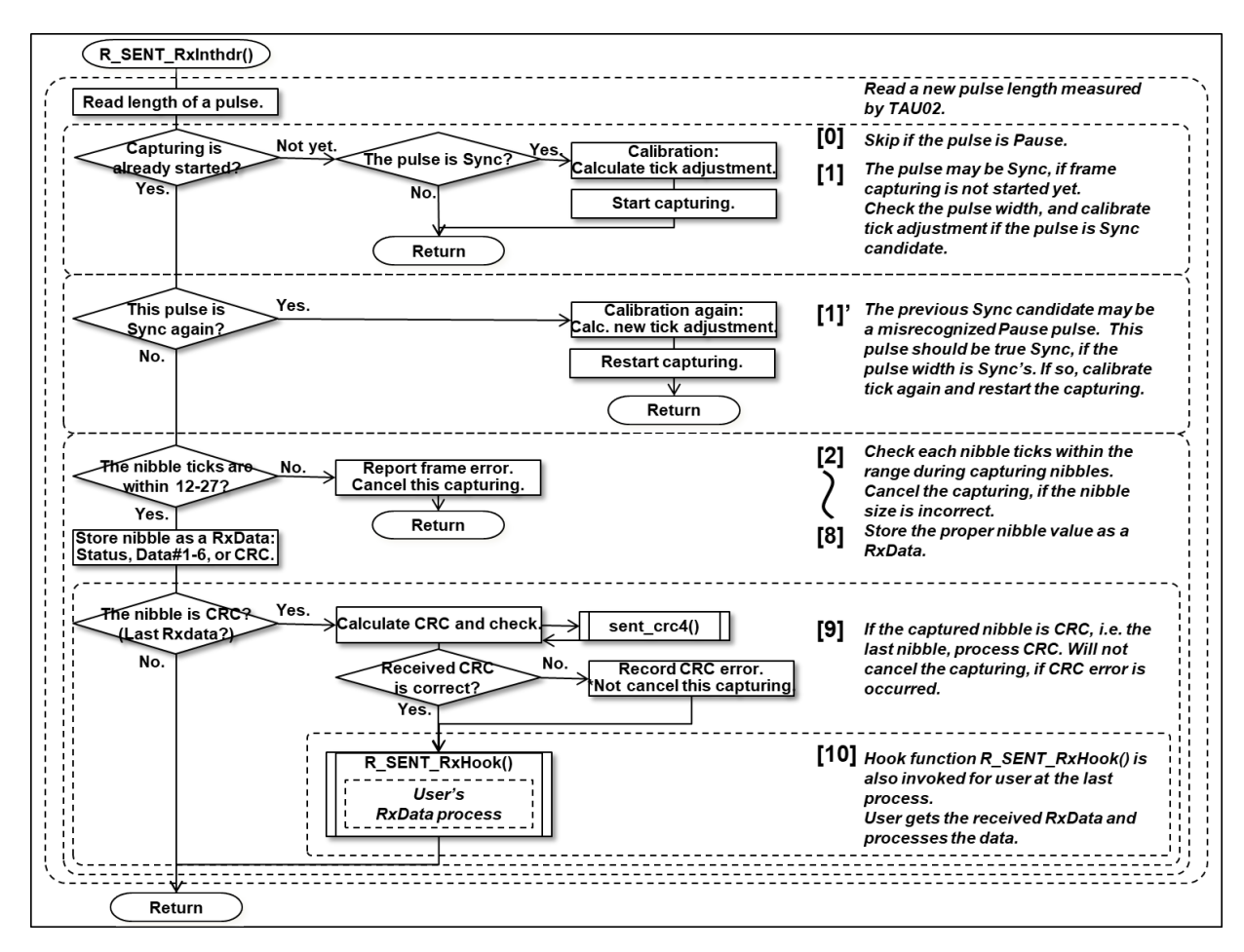

<span id="page-16-1"></span>Figure 3-2 Process Flow for SENT Reception Example (Interrupt Processing Function: R\_SENT\_RxInthdr())

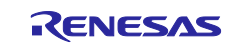

[Figure 3-3](#page-17-0) shows the timing chart of the SENT reception process. The each numbering in the figure ("[0]" – "[10]") is corresponding to [Figure 3-2'](#page-16-1)s.

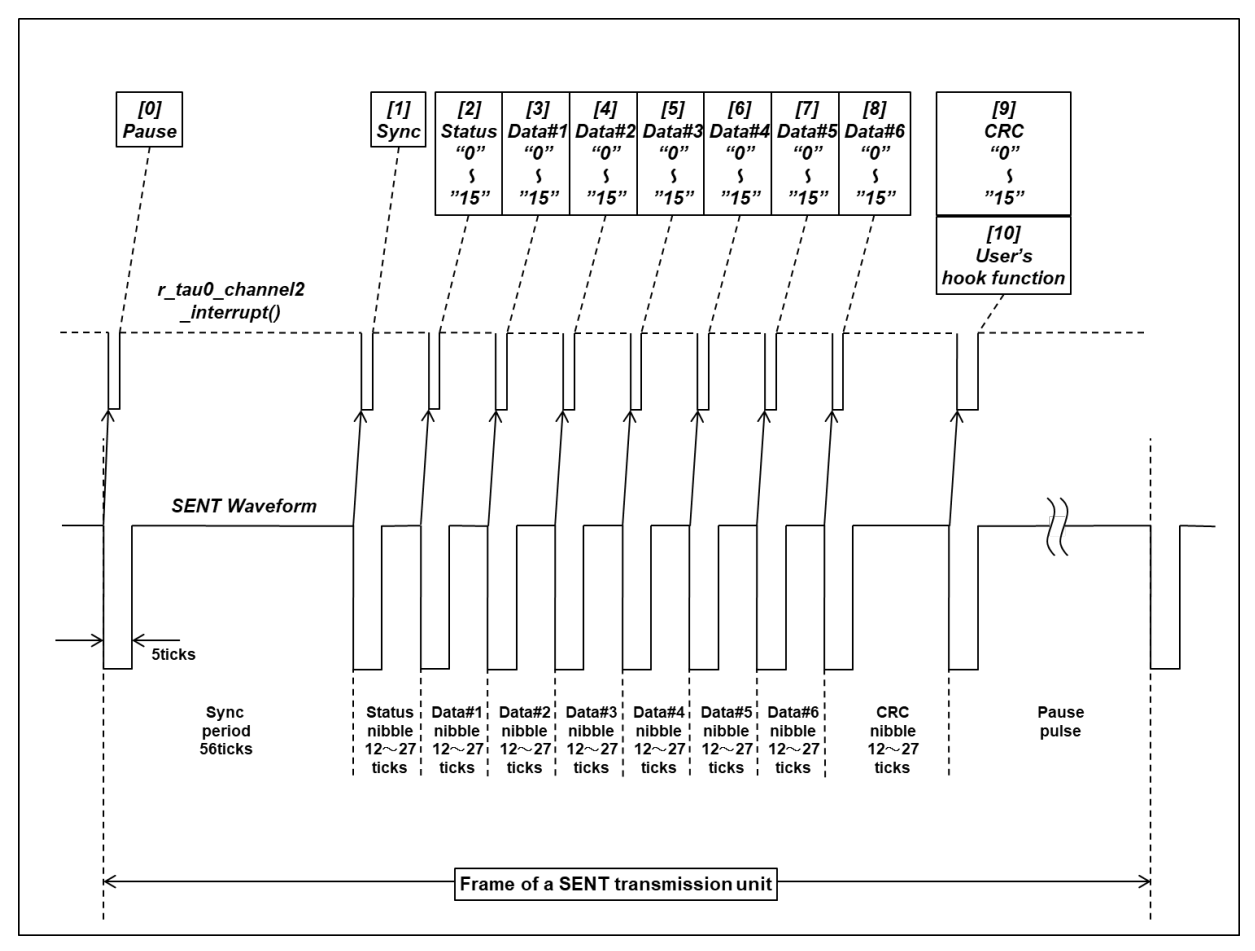

<span id="page-17-0"></span>Figure 3-3 Timing Chart of SENT Reception Example Process

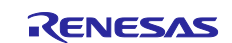

#### <span id="page-18-0"></span>**3.5 Functions for SENT Reception Example**

<span id="page-18-4"></span>This section describes functions for SENT reception example, as shown in [Table 3-3.](#page-18-4)

Table 3-3 Functions for SENT Reception Example

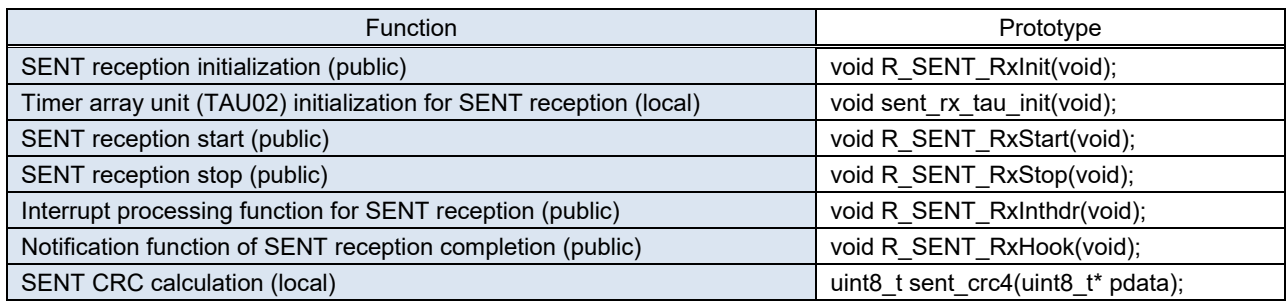

#### <span id="page-18-1"></span>3.5.1 SENT Reception Initialization

#### Table 3-4 SENT Reception Initialization

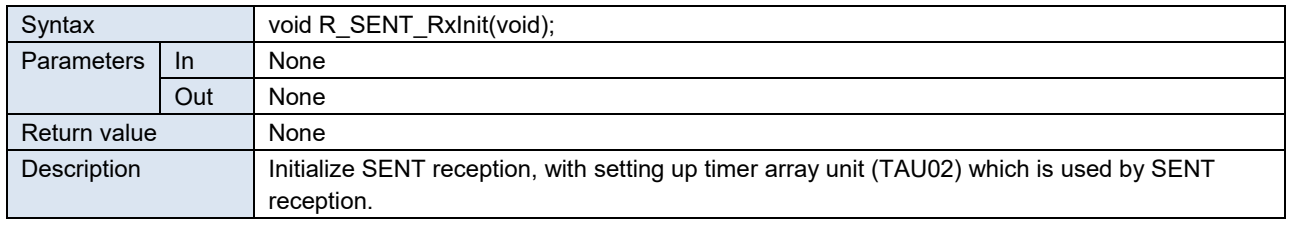

#### <span id="page-18-2"></span>3.5.2 Timer Array Unit (TAU02) Initialization for SENT Reception

Table 3-5 Timer Array Unit (TAU02) Initialization for SENT Reception

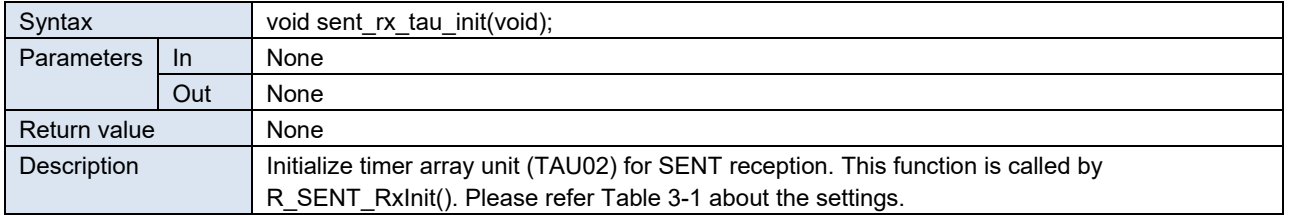

#### <span id="page-18-3"></span>3.5.3 SENT Reception Start

#### Table 3-6 SENT Reception Start

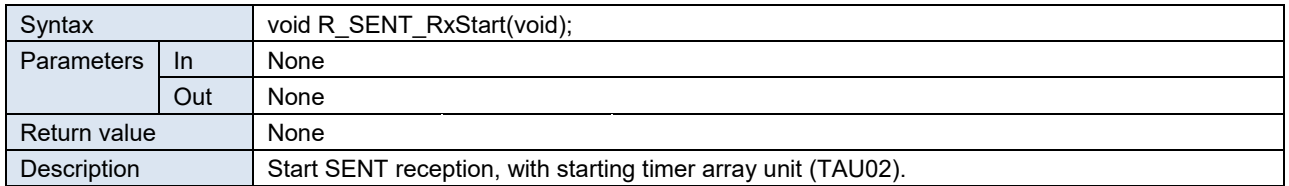

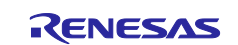

#### <span id="page-19-0"></span>3.5.4 SENT Reception Stop

Table 3-7 SENT Reception Stop

| Syntax             |           | void R SENT RxStop(void);                                    |
|--------------------|-----------|--------------------------------------------------------------|
| <b>Parameters</b>  | <b>In</b> | None                                                         |
|                    | Out       | None                                                         |
| Return value       |           | None                                                         |
| <b>Description</b> |           | Stop SENT reception, with stopping timer array unit (TAU02). |

#### <span id="page-19-1"></span>3.5.5 Interrupt Processing for SENT Reception

Table 3-8 Interrupt Processing Function for SENT Reception

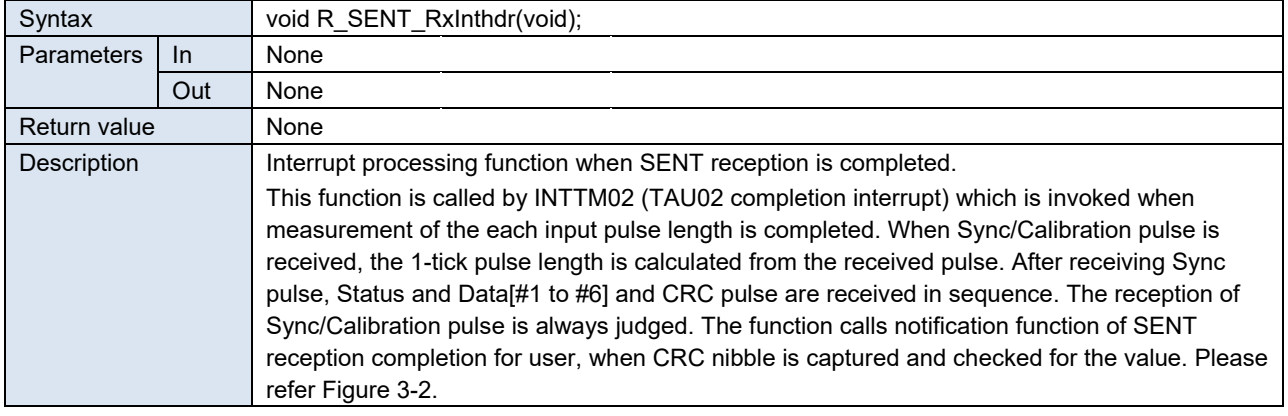

#### <span id="page-19-2"></span>3.5.6 Notification Function of SENT Reception Completion

#### Table 3-9 Hook Function for SENT Reception Completion

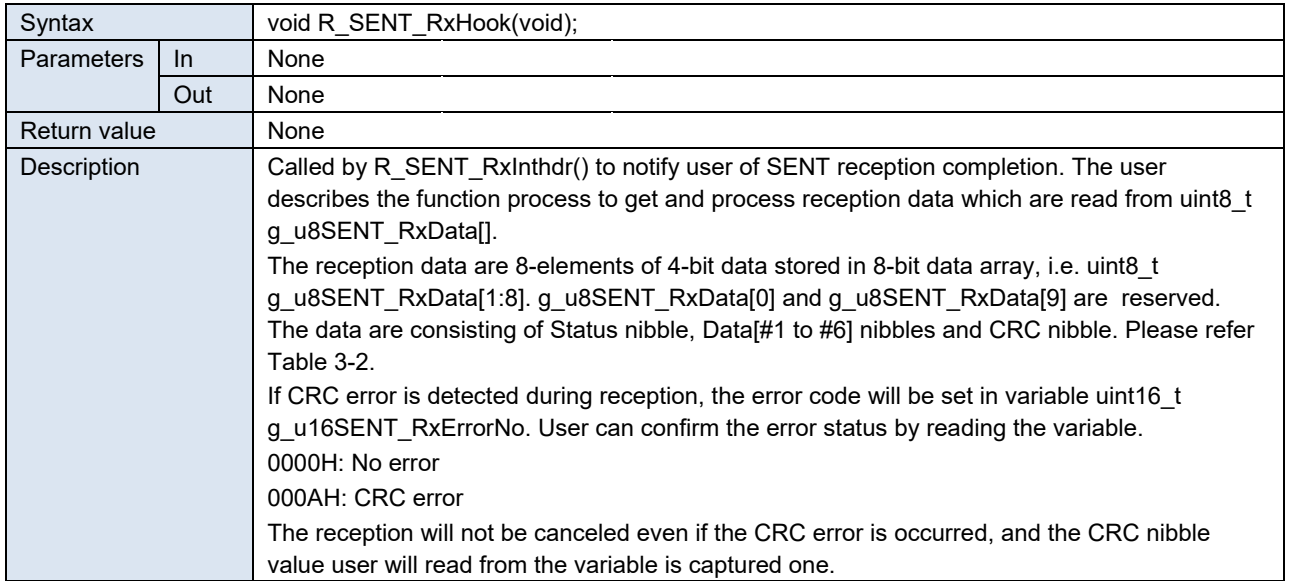

#### <span id="page-19-3"></span>3.5.7 SENT CRC Calculation

Same as sent crc4() function for SENT transmission. Please refer [2.5.9](#page-13-1)

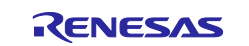

#### <span id="page-20-0"></span>**4. References**

The documents referenced in this application note are shown below. When referring to these documents, make sure to obtain the latest version of each document from Renesas Electronics website.

- RL78/F13, F14 User's Manual: Hardware
- RL78/F15 User's Manual: Hardware

Also recommend to refer the following document for the SENT specification.

 SAE International, SENT - Single Edge Nibble Transmission for Automotive Applications J2716 APR2016, SAE International, 2016.

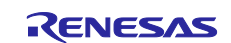

#### <span id="page-21-0"></span>**Revision History**

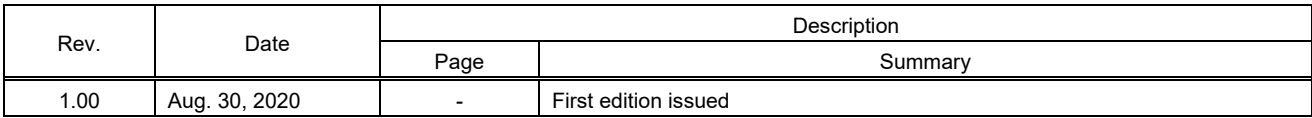

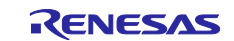

#### **General Precautions in the Handling of Microprocessing Unit and Microcontroller Unit Products**

The following usage notes are applicable to all Microprocessing unit and Microcontroller unit products from Renesas. For detailed usage notes on the products covered by this document, refer to the relevant sections of the document as well as any technical updates that have been issued for the products.

#### 1. Precaution against Electrostatic Discharge (ESD)

A strong electrical field, when exposed to a CMOS device, can cause destruction of the gate oxide and ultimately degrade the device operation. Steps must be taken to stop the generation of static electricity as much as possible, and quickly dissipate it when it occurs. Environmental control must be adequate. When it is dry, a humidifier should be used. This is recommended to avoid using insulators that can easily build up static electricity. Semiconductor devices must be stored and transported in an anti-static container, static shielding bag or conductive material. All test and measurement tools including work benches and floors must be grounded. The operator must also be grounded using a wrist strap. Semiconductor devices must not be touched with bare hands. Similar precautions must be taken for printed circuit boards with mounted semiconductor devices.

#### 2. Processing at power-on

The state of the product is undefined at the time when power is supplied. The states of internal circuits in the LSI are indeterminate and the states of register settings and pins are undefined at the time when power is supplied. In a finished product where the reset signal is applied to the external reset pin, the states of pins are not guaranteed from the time when power is supplied until the reset process is completed. In a similar way, the states of pins in a product that is reset by an on-chip power-on reset function are not guaranteed from the time when power is supplied until the power reaches the level at which resetting is specified.

3. Input of signal during power-off state

Do not input signals or an I/O pull-up power supply while the device is powered off. The current injection that results from input of such a signal or I/O pull-up power supply may cause malfunction and the abnormal current that passes in the device at this time may cause degradation of internal elements. Follow the guideline for input signal during power-off state as described in your product documentation.

4. Handling of unused pins

Handle unused pins in accordance with the directions given under handling of unused pins in the manual. The input pins of CMOS products are generally in the high-impedance state. In operation with an unused pin in the open-circuit state, extra electromagnetic noise is induced in the vicinity of the LSI, an associated shoot-through current flows internally, and malfunctions occur due to the false recognition of the pin state as an input signal become possible.

5. Clock signals

After applying a reset, only release the reset line after the operating clock signal becomes stable. When switching the clock signal during program execution, wait until the target clock signal is stabilized. When the clock signal is generated with an external resonator or from an external oscillator during a reset, ensure that the reset line is only released after full stabilization of the clock signal. Additionally, when switching to a clock signal produced with an external resonator or by an external oscillator while program execution is in progress, wait until the target clock signal is stable.

#### 6. Voltage application waveform at input pin

Waveform distortion due to input noise or a reflected wave may cause malfunction. If the input of the CMOS device stays in the area between  $V_{\parallel}$ (Max.) and VIH (Min.) due to noise, for example, the device may malfunction. Take care to prevent chattering noise from entering the device when the input level is fixed, and also in the transition period when the input level passes through the area between  $V_{IL}$  (Max.) and  $V_{II}$  (Min.).

7. Prohibition of access to reserved addresses

Access to reserved addresses is prohibited. The reserved addresses are provided for possible future expansion of functions. Do not access these addresses as the correct operation of the LSI is not guaranteed.

8. Differences between products

Before changing from one product to another, for example to a product with a different part number, confirm that the change will not lead to problems. The characteristics of a microprocessing unit or microcontroller unit products in the same group but having a different part number might differ in terms of internal memory capacity, layout pattern, and other factors, which can affect the ranges of electrical characteristics, such as characteristic values, operating margins, immunity to noise, and amount of radiated noise. When changing to a product with a different part number, implement a systemevaluation test for the given product.

#### **Notice**

- 1. Descriptions of circuits, software and other related information in this document are provided only to illustrate the operation of semiconductor products and application examples. You are fully responsible for the incorporation or any other use of the circuits, software, and information in the design of your product or system. Renesas Electronics disclaims any and all liability for any losses and damages incurred by you or third parties arising from the use of these circuits, software, or information.
- 2. Renesas Electronics hereby expressly disclaims any warranties against and liability for infringement or any other claims involving patents, copyrights, or other intellectual property rights of third parties, by or arising from the use of Renesas Electronics products or technical information described in this document, including but not limited to, the product data, drawings, charts, programs, algorithms, and application examples.
- 3. No license, express, implied or otherwise, is granted hereby under any patents, copyrights or other intellectual property rights of Renesas Electronics or others.
- 4. You shall not alter, modify, copy, or reverse engineer any Renesas Electronics product, whether in whole or in part. Renesas Electronics disclaims any and all liability for any losses or damages incurred by you or third parties arising from such alteration, modification, copying or reverse engineering.
- 5. Renesas Electronics products are classified according to the following two quality grades: "Standard" and "High Quality". The intended applications for each Renesas Electronics product depends on the product's quality grade, as indicated below.
	- "Standard": Computers; office equipment; communications equipment; test and measurement equipment; audio and visual equipment; home electronic appliances; machine tools; personal electronic equipment; industrial robots; etc.
	- "High Quality": Transportation equipment (automobiles, trains, ships, etc.); traffic control (traffic lights); large-scale communication equipment; key financial terminal systems; safety control equipment; etc.

Unless expressly designated as a high reliability product or a product for harsh environments in a Renesas Electronics data sheet or other Renesas Electronics document, Renesas Electronics products are not intended or authorized for use in products or systems that may pose a direct threat to human life or bodily injury (artificial life support devices or systems; surgical implantations; etc.), or may cause serious property damage (space system; undersea repeaters; nuclear power control systems; aircraft control systems; key plant systems; military equipment; etc.). Renesas Electronics disclaims any and all liability for any damages or losses incurred by you or any third parties arising from the use of any Renesas Electronics product that is inconsistent with any Renesas Electronics data sheet, user's manual or other Renesas Electronics document.

- 6. When using Renesas Electronics products, refer to the latest product information (data sheets, user's manuals, application notes, "General Notes for Handling and Using Semiconductor Devices" in the reliability handbook, etc.), and ensure that usage conditions are within the ranges specified by Renesas Electronics with respect to maximum ratings, operating power supply voltage range, heat dissipation characteristics, installation, etc. Renesas Electronics disclaims any and all liability for any malfunctions, failure or accident arising out of the use of Renesas Electronics products outside of such specified ranges.
- 7. Although Renesas Electronics endeavors to improve the quality and reliability of Renesas Electronics products, semiconductor products have specific characteristics, such as the occurrence of failure at a certain rate and malfunctions under certain use conditions. Unless designated as a high reliability product or a product for harsh environments in a Renesas Electronics data sheet or other Renesas Electronics document, Renesas Electronics products are not subject to radiation resistance design. You are responsible for implementing safety measures to guard against the possibility of bodily injury, injury or damage caused by fire, and/or danger to the public in the event of a failure or malfunction of Renesas Electronics products, such as safety design for hardware and software, including but not limited to redundancy, fire control and malfunction prevention, appropriate treatment for aging degradation or any other appropriate measures. Because the evaluation of microcomputer software alone is very difficult and impractical, you are responsible for evaluating the safety of the final products or systems manufactured by you.
- 8. Please contact a Renesas Electronics sales office for details as to environmental matters such as the environmental compatibility of each Renesas Electronics product. You are responsible for carefully and sufficiently investigating applicable laws and regulations that regulate the inclusion or use of controlled substances, including without limitation, the EU RoHS Directive, and using Renesas Electronics products in compliance with all these applicable laws and regulations. Renesas Electronics disclaims any and all liability for damages or losses occurring as a result of your noncompliance with applicable laws and regulations.
- 9. Renesas Electronics products and technologies shall not be used for or incorporated into any products or systems whose manufacture, use, or sale is prohibited under any applicable domestic or foreign laws or regulations. You shall comply with any applicable export control laws and regulations promulgated and administered by the governments of any countries asserting jurisdiction over the parties or transactions.
- 10. It is the responsibility of the buyer or distributor of Renesas Electronics products, or any other party who distributes, disposes of, or otherwise sells or transfers the product to a third party, to notify such third party in advance of the contents and conditions set forth in this document.
- 11. This document shall not be reprinted, reproduced or duplicated in any form, in whole or in part, without prior written consent of Renesas Electronics.
- 12. Please contact a Renesas Electronics sales office if you have any questions regarding the information contained in this document or Renesas Electronics products.
- (Note1) "Renesas Electronics" as used in this document means Renesas Electronics Corporation and also includes its directly or indirectly controlled subsidiaries.
- (Note2) "Renesas Electronics product(s)" means any product developed or manufactured by or for Renesas Electronics.

(Rev.4.0-1 November 2017)

## **Corporate Headquarters Contact information**

TOYOSU FORESIA, 3-2-24 Toyosu, Koto-ku, Tokyo 135-0061, Japan [www.renesas.com](https://www.renesas.com/)

For further information on a product, technology, the most up-to-date version of a document, or your nearest sales office, please visit: www.renesas.com/contact/

#### **Trademarks**

Renesas and the Renesas logo are trademarks of Renesas Electronics Corporation. All trademarks and registered trademarks are the property of their respective owners.